## **Climate Smart Farming Decision Tools**

http://climatesmartfarming.org/tools/

#### *One-page usage guides to the CSF Decision Tools*

(1) CSF Growing Degree Day Calculator Track heat accumulation throughout the year to monitor plant and insect development.

(2) CSF Water Deficit Calculator

Monitor soil water deficit to allow efficient water management and smart scheduling of irrigation.

(3) CSF Winter Cover Crop Plantng Scheduler Find out how winter cover crops at your location are affected by planting date selection.

(4) CSF Apple Stage/Freeze Damage Tool Monitor temperatures and apple hardiness thresholds to assess potental risk for freeze damage.

(5) CSF Grape Hardiness & Freeze Risk Tool Monitor temperatures and grape hardiness thresholds to assess freeze damage potental.

(6) CSF New York State/Northeast Drought Atlas View regional maps and tme series of the Palmer Drought Severity Index.

(7) CSF Climate Change In Your County

Find out how the climate has changed in your county since 1950, and what is projected over the next century.

#### **CSF Growing Degree Day Calculator**

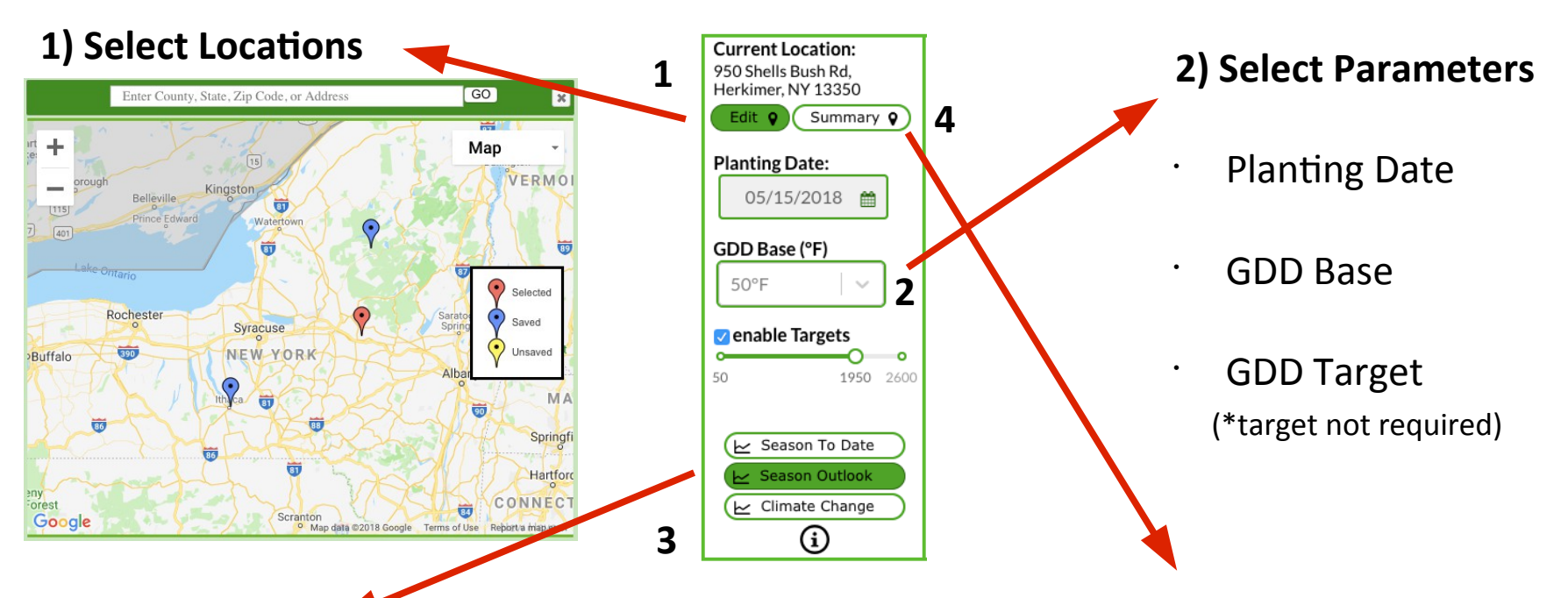

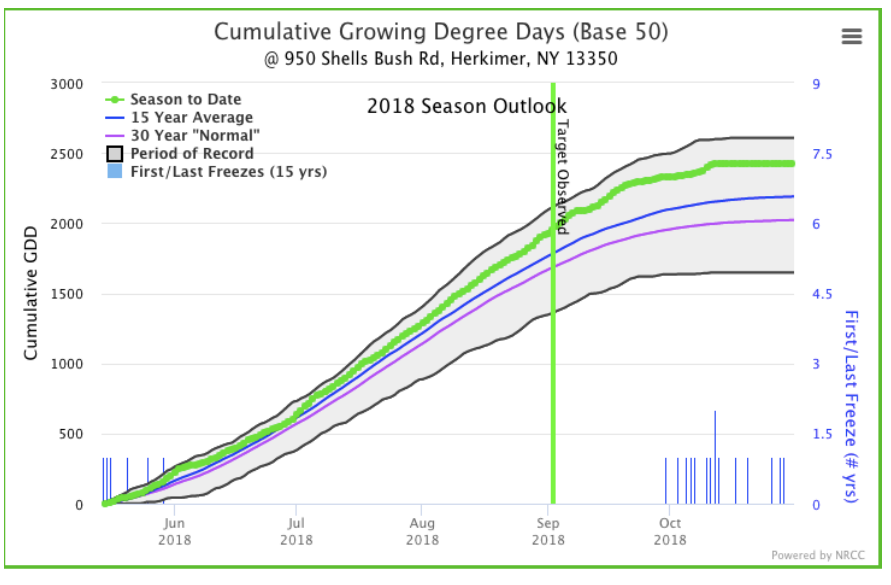

#### **3) View Chart 4) View Locaton Summary Table**

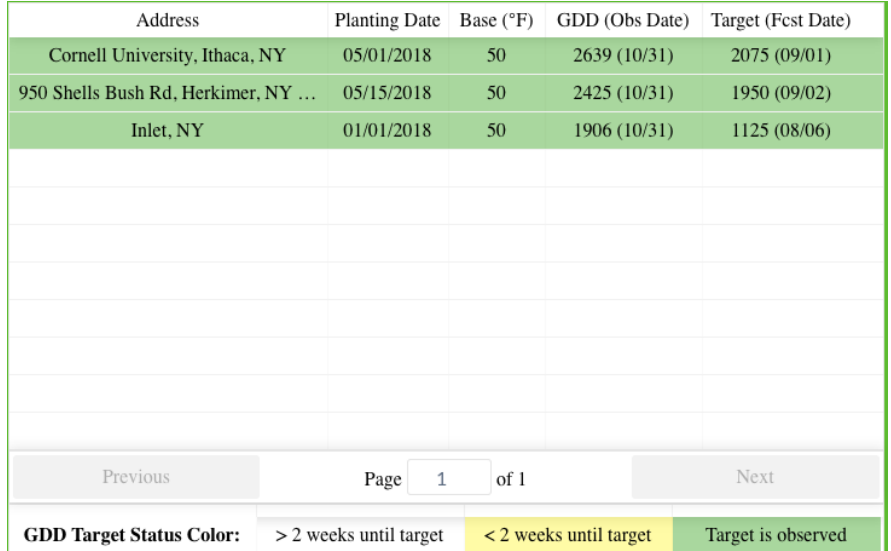

## **CSF Water Deficit Calculator**

## **1) Select Location**

#### **1 Current Location:** Water deficit for 2018 ≡ Cornell University, Ithaca, @ Cornell University, Ithaca, NY NY 1.0 **Change Location 2) Choose parameters Soil Water Capacity**  $0.5$ No deficit for plant Soil Water Capacity High (Clay, fine texture) Crop Type  $\odot$  $0.0$ Low, medium, high Water Deficit (in/ft soil) Grass Reference Crop Type Deficit, no plant s **4**  $-0.5$ **2 Planting/Budbreak** 05/15/2018 篇 • Categorized by group  $-1.0$ Plant Stress Begins **Last Irrigation Date Planting Date** 巤 **NONE** Deficit, plant stress lil  $-1.5$ Last Irrigation Date Wilting Danger Exists Deficit, severe plant  $-2.0$ M Season to Date M 30-Day Outlook **CLICK & DRAG TO ZOOM 3**  $-2.5$ ■ Climate Change May Jun Oct Nov Mar Jul Aug Sep 2018 2018 2018 2018 2018 2018 2018 2018 **O** Info

## **3) View Chart**

View water deficit as

- Season-to-date time series
- 30-day outlook

## **4) Chart details**

- Deficit level category is color-coded
- Planting date and last irrigation are referenced
- Drag to zoom in on time period
- Explore current and previous years to determine the benefits from applying an irrigation schedule

#### **CSF Winter Cover Crop Planting Scheduler**

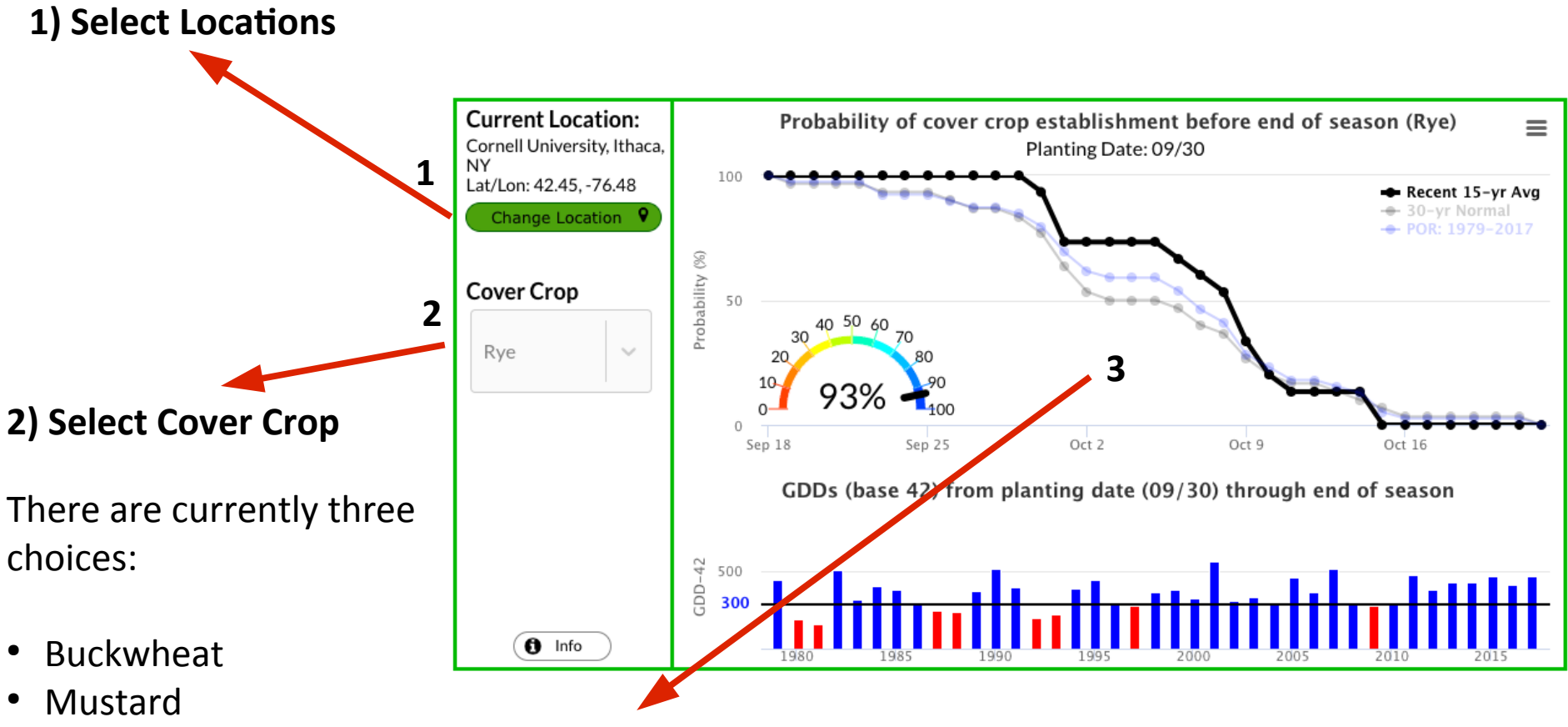

Rye

## **3) View Chart**

• Move cursor over line chart to determine probability of cover crop establishment by end of season. (top)

*p. 3*

 $\cdot$  Bar chart shows specific years that met (blue) or did not meet (red) the required GDD threshold. (bottom)

# **CSF Apple Stage/Freeze Damage** *p. 4*

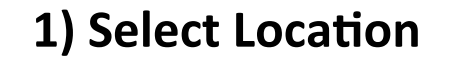

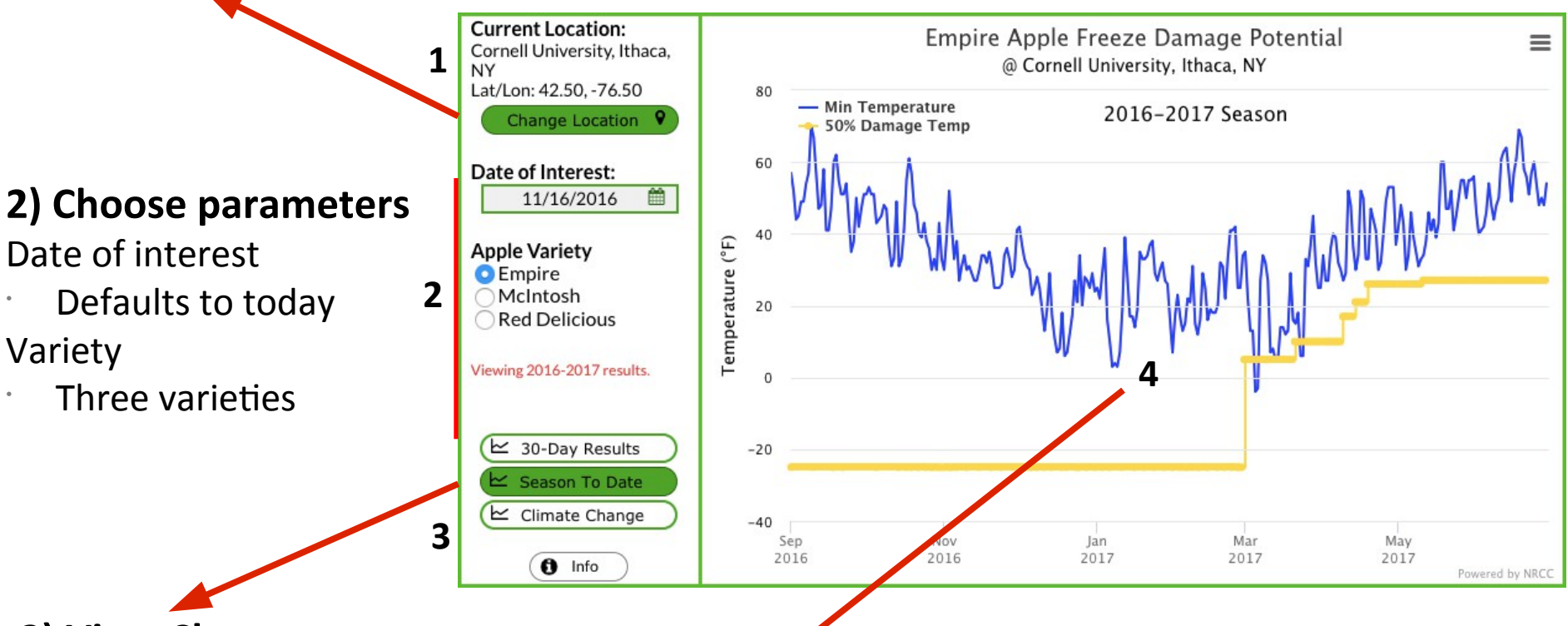

## **3) View Chart**

View data as

- Season-to-date tme series
- 30-day window
- Variables charted include: Daily minimum temp 50% Damage Temp

## **4) Chart details**

- Risk of freeze damage is present when daily min temperatures (blue line) approaches the damage threshold temperatures.
- More damage thresholds are available when moving cursor over chart (90%, 50%, 10% damage).

## **CSF Grape Hardiness & Freeze Risk** *p. 5*

**1) Select Location** 

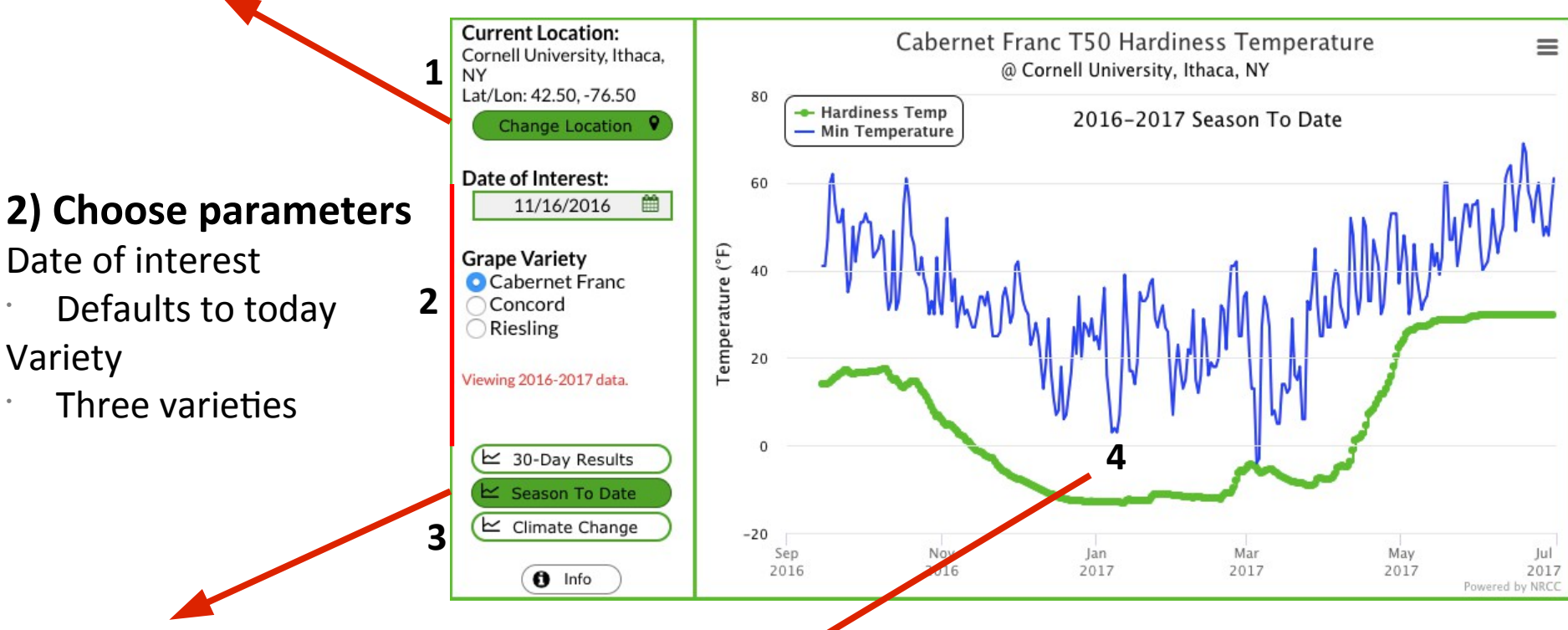

## **3) View Chart**

View data as

- Season-to-date tme series
- 30-day window
- Variables charted include: Daily minimum temp 50% Damage Temp

## **4) Chart details**

- Risk of freeze damage is present when daily min temperatures (blue line) approaches the hardiness temperature (green line).
- Move cursor over chart to get actual temperature values for individual days.

## **1) Select Month/Year for regional map (available from 1950 – present)**

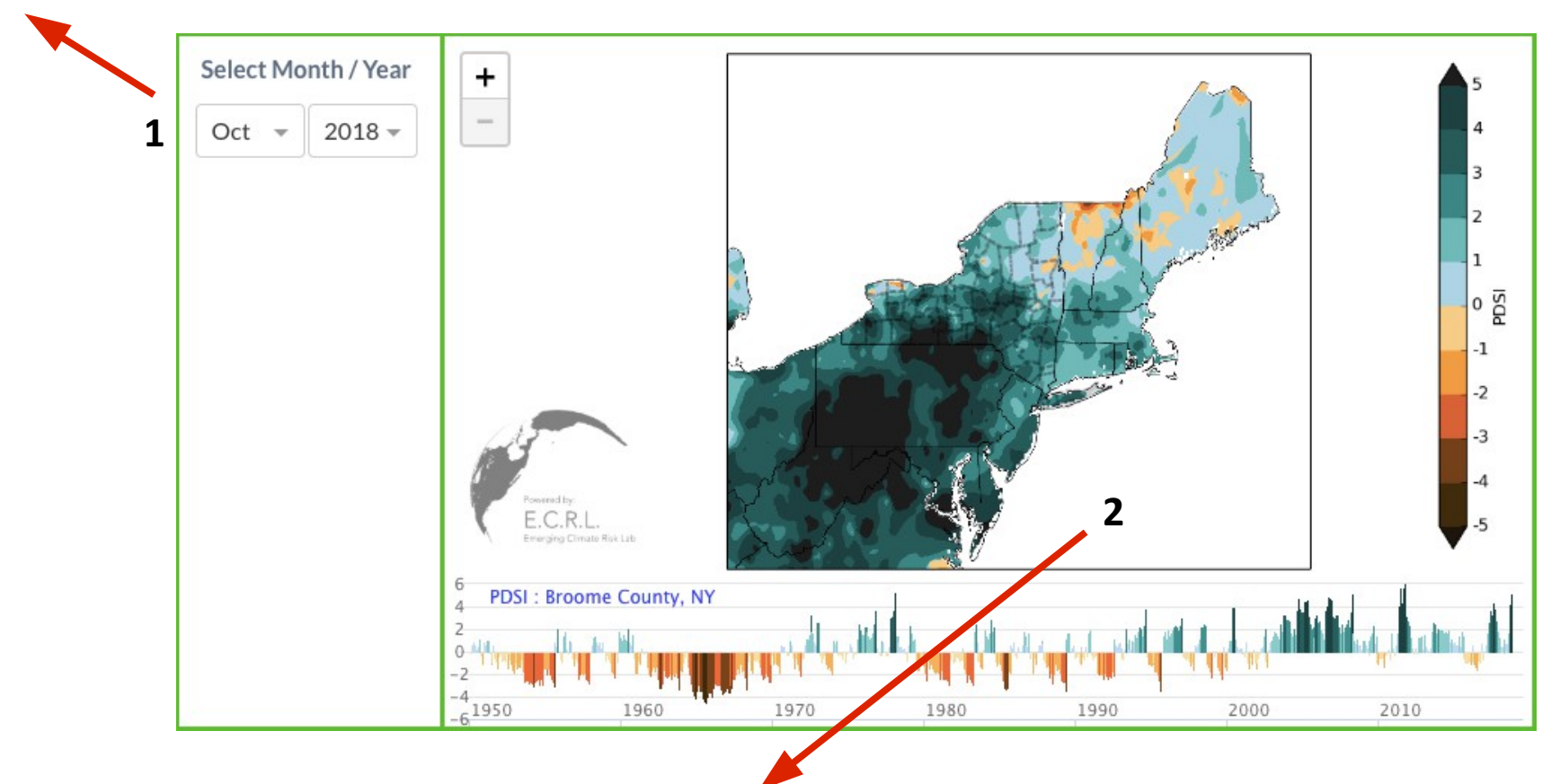

## **2) Map and tme series chart details**

- Displays values of the Palmer Drought Severity Index (PDSI)
- Move cursor over NY State for county time series
- Additional counties and forecasts are forthcoming

## **CSF Climate Change in Your County**

#### **(1) View how the climate has changed over the Northeast U.S. for diferent variables**

- Click on available variables on left to update the map
- Select period of interest (1950-2013 or 1980-2013)
- Move your cursor over the map for magnitudes of change per decade over the given period

## **(2) Click on the county map to view a tme series of observed data for a county**

- Annual totals/averages for the county are displayed
- Trend lines highlight changes that are observed

## **(3) Click on an emission scenario to view climate model projectons through 2100.**

- "High Emissions" : greenhouse gas emissions increase through the end of the century
- "Low Emissions" : greenhouse gas emissions peak at 2040, then level of.

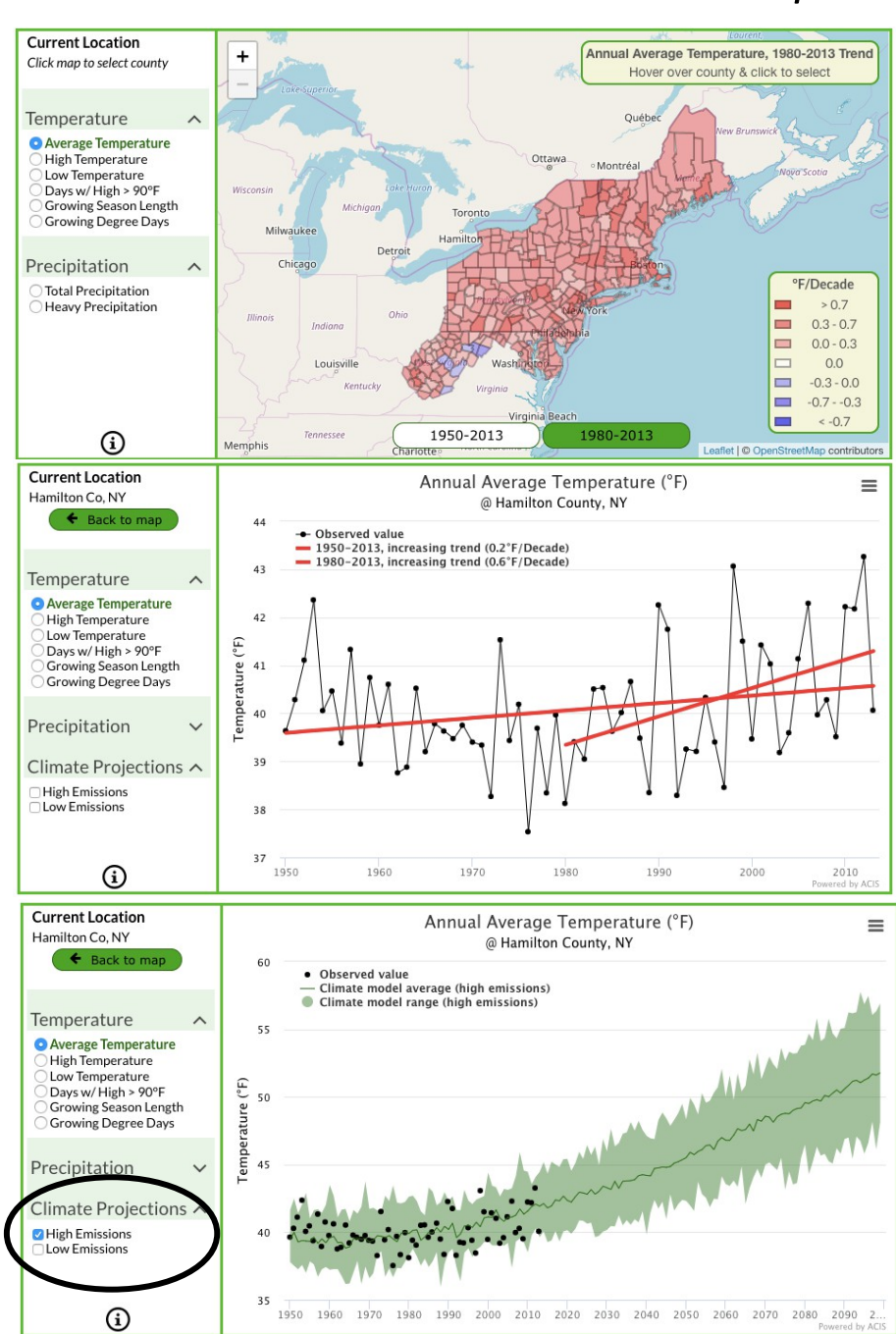